## IdPv4セッティング

## 設定と接続テスト

以下の※を一読した上で次の手順を順に実行してください。([IdPv2の旧IdPセッティング](https://meatwiki.nii.ac.jp/confluence/pages/viewpage.action?pageId=12158259)、[IdPv3の旧IdPセッティング](https://meatwiki.nii.ac.jp/confluence/pages/viewpage.action?pageId=63873234))

- OpenLDAPの設定(貴学でIdPをインストールする場合のみ) [学認で利用するスキーマの導入](https://meatwiki.nii.ac.jp/confluence/pages/viewpage.action?pageId=20021639)
- Shibbolethの設定
	- 1. [metadata-providers.xml](https://meatwiki.nii.ac.jp/confluence/pages/viewpage.action?pageId=20021656) 主な設定内容: メタデータの参照設定(自動ダウンロードなど)
	- 2. [idp.properties](https://meatwiki.nii.ac.jp/confluence/pages/viewpage.action?pageId=20021662)
	- 3. [ldap.properties](https://meatwiki.nii.ac.jp/confluence/pages/viewpage.action?pageId=20021668) 主な設定内容: entityIDやScopeなどIdPの設定(証明書や認証方法も含む)
	- 主な設定内容: 認証先LDAPの設定
		- (IdapURL, useStartTLS, baseDN, subtreeSearch, userFilter, bindDN, bindDNCredential)
	- 4. [saml-nameid.properties](https://meatwiki.nii.ac.jp/confluence/pages/viewpage.action?pageId=21445574) 主な設定内容: idp.persistentIdの設定
	- 5. [secrets.properties](https://meatwiki.nii.ac.jp/confluence/pages/viewpage.action?pageId=59031415)
	- 主な設定内容: LDAPのパスワード (bindDNCredential) やsaltの設定
	- 6. [attribute-resolver.xml](https://meatwiki.nii.ac.jp/confluence/pages/viewpage.action?pageId=20021642) 主な設定内容: IdPで取り扱う属性情報の設定
	- 7. [attribute-filter.xml](https://meatwiki.nii.ac.jp/confluence/pages/viewpage.action?pageId=20021644) 属性情報の取得元の設定(LDAP,ComputedID等)
	- 主な設定内容: attribute-resolverで設定した属性情報のうち 送信する属性を各SP毎に設定。
	- 8. [属性送信同意画面の設定\(IdPv4\)](https://meatwiki.nii.ac.jp/confluence/pages/viewpage.action?pageId=74198022)
	- 主な設定内容: V4.1以降デフォルトで無効化された属性送信同意機能を有効化。
	- 9. [IdPのサービス動作状況の確認](https://meatwiki.nii.ac.jp/confluence/pages/viewpage.action?pageId=20022668)
- サーバ証明書の申請と設定
	- 1. [サーバ証明書の取得とApacheの設定](https://meatwiki.nii.ac.jp/confluence/pages/viewpage.action?pageId=20021636)
	- 2. [メタデータの作成と提出](https://meatwiki.nii.ac.jp/confluence/pages/viewpage.action?pageId=20021636#id-(IdPv4)-metadata)
	- 3. [Back-Channelの設定](https://meatwiki.nii.ac.jp/confluence/pages/viewpage.action?pageId=20021636#id-(IdPv4)-back-channel)
- 接続テスト
	- [テストSPを利用した接続テスト](https://meatwiki.nii.ac.jp/confluence/pages/viewpage.action?pageId=20021672)

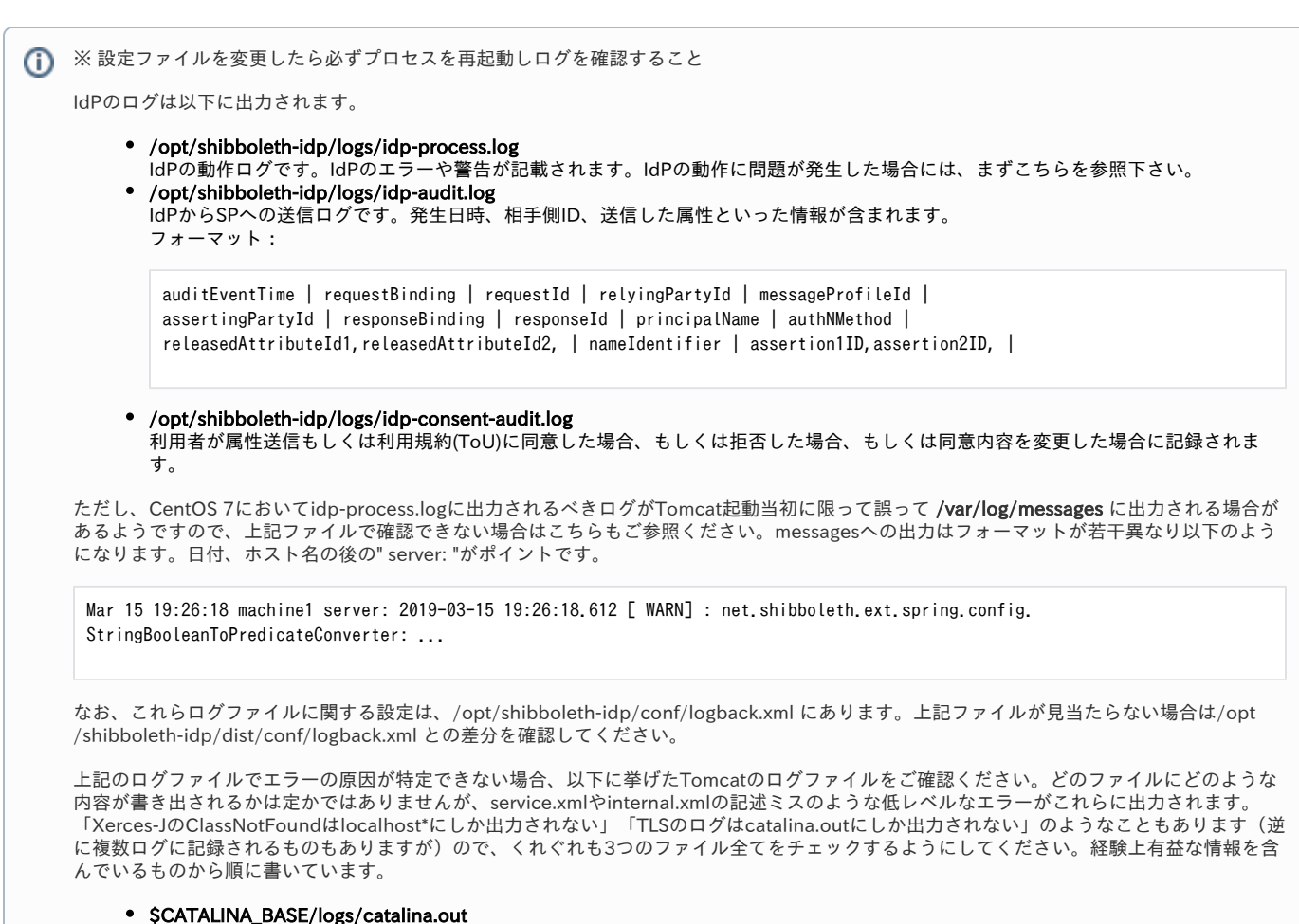

- 
- \$CATALINA\_BASE/logs/localhost.<日付>.log
- \$CATALINA\_BASE/logs/catalina.<日付>.log

## 構築後のカスタマイズ

- [属性管理\(登録、変換、リリース方法\)](https://meatwiki.nii.ac.jp/confluence/pages/viewpage.action?pageId=12158425)
- [新規SPの登録方法](https://meatwiki.nii.ac.jp/confluence/pages/viewpage.action?pageId=12158427)
- [ユーザアクセスのロギング](https://meatwiki.nii.ac.jp/confluence/pages/viewpage.action?pageId=12158429)
- [認証方法の変更、設定\(証明書による認証\)](https://meatwiki.nii.ac.jp/confluence/pages/viewpage.action?pageId=12158431)
- LDAPの新規作成方法
- 本ページ先頭の「OpenLDAPの設定」の項をご覧ください。
- [eduPersonTargetedIDにStoredIDを利用するための設定](https://meatwiki.nii.ac.jp/confluence/display/GakuNinShibInstall/StoredID)
- メタデータ記載の証明書更新手順 (IdP)
- [IdPアップデート手順](https://meatwiki.nii.ac.jp/confluence/pages/viewpage.action?pageId=21437847)
- [SPにおけるAES-GCM暗号対応状況](https://meatwiki.nii.ac.jp/confluence/pages/viewpage.action?pageId=74197025)

## ノウハウ

- 特定SPに対するユーザ毎のアクセス制限 (IdPv2のFPSPプラグイン相当)
- [送信属性同意機能の設定について](https://meatwiki.nii.ac.jp/confluence/pages/viewpage.action?pageId=20021261)(IdPv2のuApprove JPプラグイン相当。新規構築の場合はデフォルトで有効化されています)
- [IdPのホスト名変更に関する注意点](https://meatwiki.nii.ac.jp/confluence/pages/viewpage.action?pageId=19432345)

以下のノウハウは主にIdPv2向けですが、IdPv3向けにも有用な情報がありますのでご参照ください。

● [既存システムへの変更点を最小限にしたまま eduPerson 形式での属性受け渡しの実現方法](https://meatwiki.nii.ac.jp/confluence/pages/viewpage.action?pageId=14647379)<mark>(含 : Mapped AttributeDefinition等による属性マッ</mark> ピング方法) (2008年度実証実験にて大阪大学提供)

- [OpenSSO と Shibboleth 2.0 の SAML 2.0 連携](https://meatwiki.nii.ac.jp/confluence/pages/viewpage.action?pageId=14647384) (2008年度実証実験にて大阪大学提供)
- [プライバシを考慮したID受け渡し\(含:データベースを用いたeduPersonTargetedIDの提供方法\)](https://meatwiki.nii.ac.jp/confluence/pages/viewpage.action?pageId=14647361#id-20082-ID) (2008年度実証実験にて京都産業大学提供)
- Active DirectoryにおけるeduPersonスキーマ (拡張スキーマ)の利用 (成城大学提供)
- [Active Directoryにおけるツリー情報をePSAに利用する方法](https://meatwiki.nii.ac.jp/confluence/pages/viewpage.action?pageId=12158437)(含:Script AttributeDefinitionによる属性変換方法) ※ Active DirectoryをLDAPサーバとしてShibboleth IdPと連携する場合は、Shibboleth Wikiの以下のページもご参照ください。 ⇒[LdapServerIssues](https://wiki.shibboleth.net/confluence/display/SHIB2/LdapServerIssues)
- [Google Appsの接続方法](https://a.yamagata-u.ac.jp/amenity/Laboratory/LaboNoteWeb.aspx?nLaboNoteID=1141) (山形大学提供)
- [Shibboleth用多要素認証導入のための技術ガイド\(](https://www.gakunin.jp/document/109)学認春CAMP2014 金沢大学資料) Shibboleth IdPの認証機能を拡張するための導入として、最適な資料です。

このページに探している情報がない場合、下記のWikiスペースにも有益な情報が掲載されていますので、あわせてご覧ください。 [⇒meatwiki:GakuNinShare](https://meatwiki.nii.ac.jp/confluence/display/GakuNinShare)